## **Windows Server 2003 Roles Migration Process**

Categorize platforms through discovery, planning & assessment for migration by role; choose one from the 5R (Rehost, Refactor, Revise, Rebuild Replace/Retire) platform methods defined by Gartner and establish an adequate migration plan accordingly.

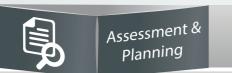

Gartner's 5R Platform Migration

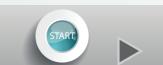

Data Collection

• The simplest platform migration method

Migrate the platform into a new infrastructure environment

Priority & Business Value Analysis High-level Business Case

Use as a web application

server

Change specific code and/or configuration information to

help ease its adoption within a new infrastructure environ-

• Relatively easy way to migrate the platform Refacto

With Refactor, Revise Replace/Retire among Gartner's

5R Platform Migration methods taken into account

High-level Application Portfolio Analysis

• The most complex platform migration method Reviso

Architecture • Migrate it into a new infrastructure environment in a way that Upgrade the version or rebuild the previously used solution the previously used features and services remain intact or else

• More complex than Rehost, but easier than Revise Rebu

or features/service in a way that they suit the new infrastruc-• It is emotionally/practically difficult to make a decision from the standpoint of IT service team, but it is technically easy

High-level Planning

Replace the previously used solution with another solution

destination server

# Migration method 1 – Make use of the default roles and features provided by the OS

You can practice this migration method by referring to the technical documentation in the TechNet Library officially provided by Microsoft or by working in collaboration with the Microsoft Services team and/or your partners, and also apply this to the migration of both the physical and virtual servers.

#### Migration tools and procedures

- Windows Server Migration Tool (WSMT)
- Install/set on both source and destination servers • Migrate the role of server, features, operating system configuration, other data and shared files into the destination server
- gister WSMT on th urce server

For more details about how to install/set WSMT on source and migration-destination servers, go to http://technet.microsoft.com/library/jj134202

#### (Case by Case

- A referential guideline is provided for typical migration scenarios among default roles and features of Windows Server 2003
- It is recommended that you first carry out assessment before migration because a number of things need to be considered in the actual operating environment

#### **Active Directory** & DNS

Windows Server

**Update Services** 

http://technet.microsoft.com/library/dd379558.aspx

http://technet.microsoft.com/library/dd379535.aspx

http://technet.microsoft.com/library/hh852339.aspx

http://technet.microsoft.com/library/dd379531.aspx

Windows Server Migration Information: http://technet.microsoft.com/library/jj134039

Referential guideline: **Active Directory** 

http://technet.microsoft.com/library/ee126170

**Certificate Services** 

http://technet.microsoft.com/library/dd379487.aspx

Referential guideline:

### http://technet.microsoft.com/library/dd365353.aspx

# Migration method 4 – Use as database server

You can refer to the technical documentation in the TechNet Library officially provided by Microsoft or work in collaboration with Microsoft Services team and/or your partners to migrate the database into a newer version or re-configure it while migrating the OS environment.

#### Old SQL to New SQL: **Tools and Procedures**

- Microsoft Assessment and Planning (MAP) Toolkit Capable of collecting and checking inventory information about the SQL
- server installed/configured on the source server • MAP Toolkit Overview & Download:
- http://social.technet.microsoft.com/wiki/ contents/articles/1640.microsoftassessment-and-planning-toolkit.aspx
- Configure SQL on the destination server based of the information collected tion from the source server using MAP Toolkit using a MAP Toolkit Back up the SQL database Install a new SQL server in the desti the source server and reit into SQL running on the tion server For more information about collecting information of Old SQL server using MAP, go to http://blogs.technet.com/b/meamcs/archive/2012/09/24/how-to-use-map-tool-microsoft-assessment-and-planning-toolkit.aspx

# Other DB to SQL: **Tools and Procedures**

- Microsoft Assessment and Planning (MAP) Toolkit
- Microsoft SQL Server Migration Assistant (SSMA)
- Collect and check inventory information of the 3rd party database (Oracle,
- Database migration using SSMA
- SSMA Overview: http://blogs.msdn.com/b/ssma/

• SSMA for Sybase: http://www.microsoft.com/en-us/download/details.aspx?id=42654

#### target SQL databas from SSMA project source server using MAP Toolkit Perform schema mapping between the source database and the destination SQL (separate compute and create SSMA MySQL, Sybase) using MAP Toolkit Report: predict obje in the source databa Migrate data in the source database into SQL server Convert the source For more information about database migration (Oracle, MySQL, Sybase) using • SSMA, go to http://blogs.msdn.com/b/ssma/archive/2014/05/15/sql-servermigration-assistant-ssma-v5-3-is-now-available.aspx • SSMA for Oracle: http://www.microsoft.com/en-us/download/details.aspx?id=42655 • SSMA for MySQL: http://www.microsoft.com/en-us/download/details.aspx?id=42657

#### Make use of the roles and features provided by the OS by default

as it is

With Rehost, Refactor, Replace/Retire among Gartner's 5R Platform Migration methods taken into account

#### Relatively easy and less complex Make use of the fault roles and features provided by the OS ► Active Directory Services ► File Server Services ►IIS + .NET ▶ Domain Name Server ▶ Java WAS + J2EE Services ► DHCP Services ► WSUS Services ▶ Routing & Remote • Pre-assessment is required Access Services • The 3rd party software and applications ▶Etc... It is required to collect information and work in collaboration with 3rd party vendors (provider of 3rd party software and application developers) • With simple guidelines, migration cannot be performed stall the 3rd party olution / use as the Use as a database s operating server **►** MySQL ▶Etc... The Cost Hand Classify Windows Server 2003 Rolle's Rolle's Server 2003 Rolle's Agr to establish an adequate migration plant of the total control of the control of the cont

dingly need to be classified by their use in order to est

# Use as a database server

With Refactor, Revise, Rebuild and Replace/Retire among

Gartner's 5R Platform Migration methods into account

With Revise, Rebuild and Replace/Retire among Gartner's 5R Platform Migration methods taken into account

# Migration method 2 – Use as web application server

Microsoft offers Web Deploy, which helps migrate ASP.NET and PHP applications developed/deployed in IIS 6.0 provided by Windows Server 2003 into IIS version 7.0 or later, and you can use Web Deploy to first migrate into a new destination server and then change the application-specific code or configuration values in the new infrastructure environment.

Target Platform Review

#### Install Web Deploy Extension on both the source and destination Web Deploy v3.5 of the source server • A tool that simplifies the deployment of web applications and websites to the IIS server • It helps synchronize IIS servers, or migrate them into newer versions of IIS server • For more information about Web Deploy, visit Create a package file on the source server and migrate it into the http://www.iis.net/downloads/microsoft/web-deploy

migration tool provided by the relevant solution provided

• It is recommended that you first test Web Deploy in a test environment, carry out assessment through troubleshooting and thei use it in the actual operating environment because there are a number of things to be considered, including the deployment of ASP.NET or PHP application to IIS and specific configuration

• This quideline is provided for the IIS server, but you can migrate Java-based WAS and J2EE servers in the same way using the

the source serve

For more information about IIS migration using Web Deploy, go to

http://technet.microsoft.com/en-us/library/ff633422(v=ws.10).aspx

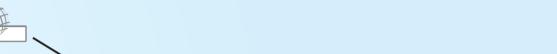

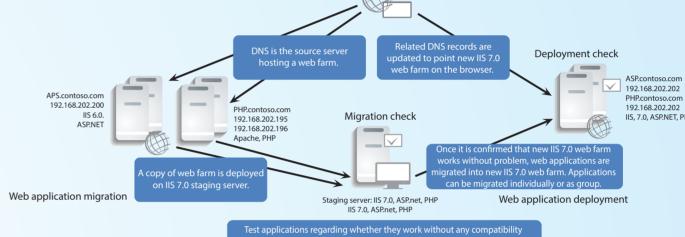

# Migration method 3 – Install the 3rd party solution / use as the operating server

When it comes down to migrating Windows Server 2003 hosting 3rd party solutions (and applications), there are many more things to be considered concerning the migration of those solutions (applications) to a new infrastructure environment, rather than the migration of the OS itself, and moreover the procedure and methodology take on added significance. Microsoft recommends performing migration in 9 steps as shown below. (It is difficult to propose guidelines in broad generalities because a number of things must be considered depending on the 3rd party solutions - and applications - installed.)

The following figure shows a detailed examination of the step-by-step activities proposed by Microsoft for the migration of Windows Server 2003 on which the 3rd party solutions (and applications) are installed

(It is recommended to follow each step and activity involved, but some steps could be skipped depending on the size of the 3rd party solutions - and applications - or staffing of the client.)

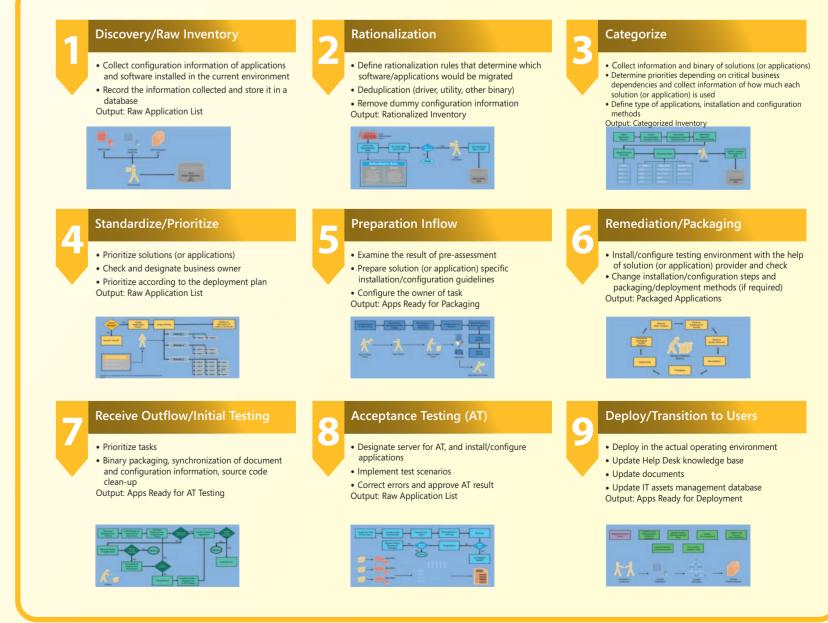

www.microsoft.com/ws2003eos © 2014 Microsoft Corporation, All rights reserved. This document is provided as-is. Information and views expressed in this document, including URL and other website references, may change without notice.

You bear the risk of using it. This document does not provide you with any legal rights to any intellectual property in any Microsoft product. You may print and use this document for your internal, reference purposes